# KRAMER

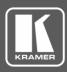

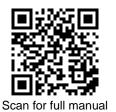

## **RC-208 Quick Start Guide**

This guide helps you install and use your RC-208 for the first time.

Go to www.kramerav.com/downloads/RC-208 to download the latest user manual and check if firmware upgrades are available.

## Step 1: Check what's in the box

- RC-208 Ethernet and K-NET Control Keypad
- ✓ 1 Button-cap remover (tweezers) 1 Quick start guide
- $\mathbf{\mathbf{V}}$ ☑ Installation accessories

0

0 0 6

- I Set of button label sheets I Power adapter and cord
- Step 2: Get to know your RC-208

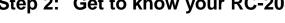

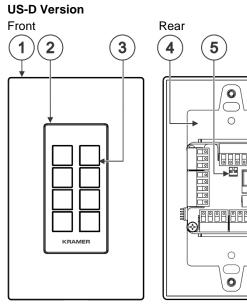

| EU/UK Version<br>Front | 3 | ) |
|------------------------|---|---|
|                        |   | R |

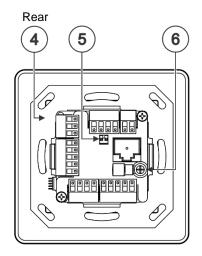

Frame (or frame set) and

faceplate

8 Button caps

| # | Feature                                 | Function                                                                                                    |                            |                                    |
|---|-----------------------------------------|----------------------------------------------------------------------------------------------------|----------------------------|------------------------------------|
| 1 | Designed 1 Gang Wall<br>Frame           | For fixing the <b>RC-208</b> to the wall. DECORA <sup>™</sup> design frames are included in US-D models.<br>DECORA <sup>™</sup> is a registered trademark of Leviton Manufacturing Co., Inc.        |                            |                                    |
| 2 | Button Faceplate                        | Covers the button area after inserting the button labels.                                                                                                    |                            |                                    |
| 3 | Configurable RGB<br>Backlit Buttons (8) | Configured to control the room and A/V devices.<br>Remove button covers to insert button labels (included).                                                                                         |                            |                                    |
| 4 | Mounting Bracket                        | For fixing the frame to the in-wall box.                                                                                                    |                            |                                    |
| 5 | DIP-Switches                            | For K-NET: The last physical device on a K-NET bus must be terminated.<br>For RS-485: The first and the last units on the RS-485 line should be terminated. Other units should remain unterminated. |                            |                                    |
|   |                                         |                                                                                                    | DIP-switch 1 (to the left) | DIP-switch 2 (to the right)        |
|   |                                         |                                                                                                    | K-NET Line Termination     | RS-485 Line Termination            |
|   |                                         | Slide down (ON)                                                                                                    | For line termination.      | For RS-485 line termination.       |
|   |                                         | Slide up (OFF, default)                                                                                                    | To leave bus unterminated. | To leave RS-485 line unterminated. |
| 6 | Ring Tongue Terminal<br>Grounding Screw | Connect to grounding wire (optional).                                                                                                    |                            |                                    |

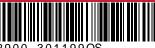

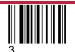

Rev:

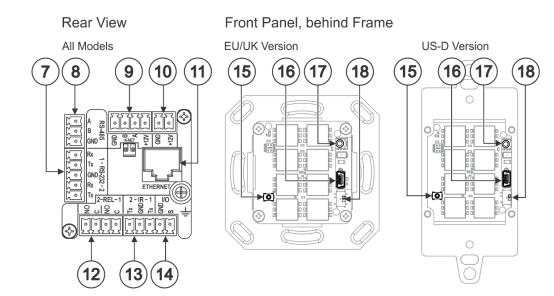

| #  | Feature                                                        | Function                                                                                                    |  |
|----|----------------------------------------------------------------|----------------------------------------------------------------------------------------------------|--|
| 7  | RS-232 3-pin Terminal Block<br>Connectors (Rx, Tx, GND)        | Connect to RS-232 controlled devices (1 and 2, with common GND).                                                                                                    |  |
| 8  | RS-485 3-pin Terminal Block Connector                          | Connect to the RS-485 terminal block connector on another device or PC.                                                                                             |  |
| 9  | KNET 4-pin Terminal Block Connector                            | Connect the GND pin to the Ground connection; pin B (-) and pin A (+) are for RS-485, and the +12V pin is for powering the connected unit.                          |  |
| 10 | 12V Power Supply 2-pin Terminal Block<br>Connector (+12V, GND) | Connect to a power supply: Connect GND to GND and 12V to 12V.                                                                                                    |  |
| 11 | ETHERNET RJ-45 Connector                                       | Connect to an Ethernet LAN for control, firmware upgrade and for uploading the configuration.                                                                       |  |
| 12 | REL 2-pinTerminal Block Connectors                             | Connect to a device to be controlled by relay. For example, a motorized projection-screen (1 and 2).                                                                |  |
| 13 | IR 2-pin Terminal Block Connectors<br>(Tx, GND)                | Connect to an IR emitter cable (1 and 2, with common GND).                                                                                                    |  |
| 14 | I/O 2-pinTerminal Block Connector<br>(S, GND)                  | Connect to a sensor or device to be controlled, for example, a motion sensor.<br>This port may be configured as a digital input, digital output, or analog input.   |  |
| 15 | Factory Reset Button                                           | Press while connecting the power and then release to reset the device to its default parameters.<br>To access this button, you need to remove the Button Faceplate. |  |
| 16 | Mini USB Type B Port                                           | Connect to your PC for firmware upgrade or for uploading the configuration.<br>To access the USB port, you need to remove the Button Faceplate.                     |  |
| 17 | IR Sensor                                                      | For learning commands from an IR remote control transmitter.                                                                                                    |  |
| 18 | Programing DIP-switch                                          | For internal use. Always keep set to UP (towards the mini USB port).                                                                                                |  |

## Step 3: Configure RC-208

To configure RC-208 buttons via K-Config:

- Configure RC-208 (go to www.kramerav.com/product/RC-208).
- Connect RC-208 to a PC via the Ethernet or connect via the mini USB port.
- Sync the configuration to RC-208.

#### To insert a button label for the first time:

- 1. Cut out the appropriate button label from the button label sheets and place a label inside the button cover.
- 2. Cover with the button cap.

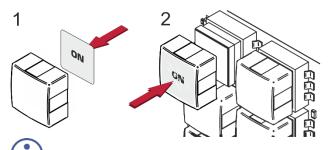

#### To replace a label:

- 1. Using the supplied tweezers, grip the button via the Horizontal or vertical ledges and remove the button cap.
- 2. Replace the label and cover the button with the button cap.

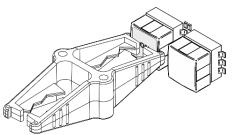

You do not have to detach the faceplate to remove a button.

### Step 4: Connect the inputs and outputs

Always switch OFF the power on each device before connecting it to your **RC-208**. For best results, we recommend that you always use Kramer high-performance cables to connect AV equipment to **RC-208**.

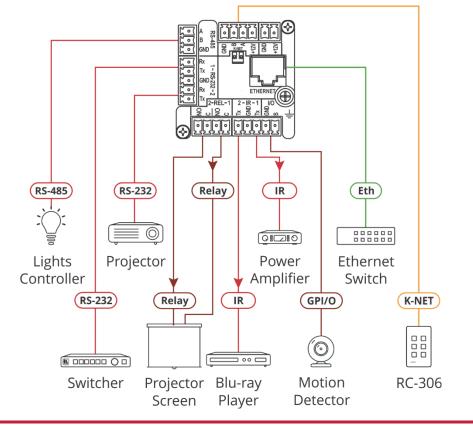

## Step 5: Install RC-208

After connecting the ports, insert the device into the in-wall box and connect the parts as shown in the illustrations below:

#### **EU/UK Version**

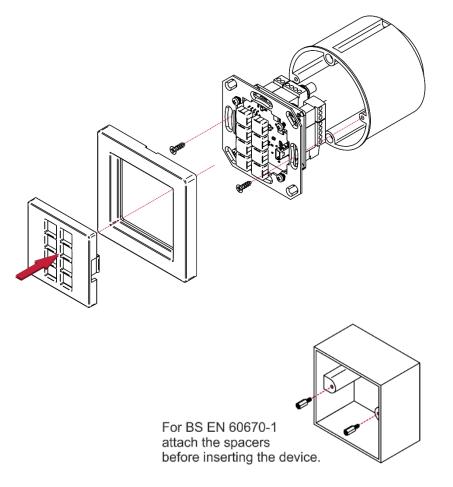

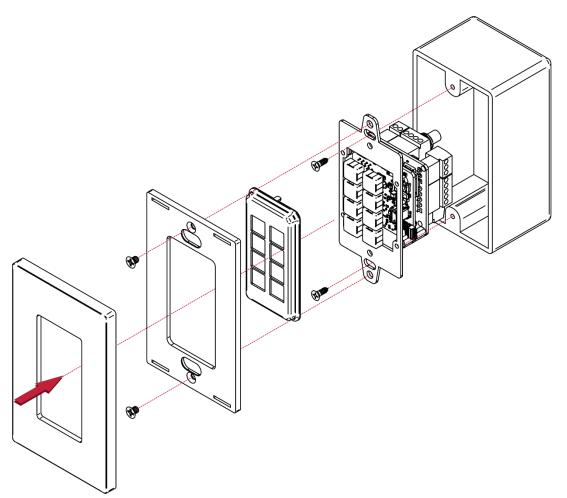

We recommend that you use any of the following standard 1 Gang in-wall junction boxes (or their equivalent):

- US-D: 1 Gang US electrical junction boxes.
- EU: 1 Gang in-wall junction box, with a cut-hole diameter of 68mm and depth that can fit in both the device and the connected cables (DIN 49073).
- UK: 1 Gang in-wall junction box, 75x75mm (W, H), and depth that can fit in both the device and the connected cables (BS 4662 or BS EN 60670-1 used with supplied spacers and screws).

#### Step 6: Connect the power

Connect the 12V DC power adapter to the RC-208 and plug the adapter into the mains.

#### Safety Instructions

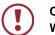

Caution:There are no operator serviceable parts inside the unit.Warning:Disconnect the power and unplug the unit from the wall before installing.See www.KramerAV.comfor updated safety information.

#### Step 7: Operate RC-208

Operate RC-208 via the front panel buttons, as a room controller keypad configured via K-Config.

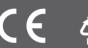